## (Delphi) Update SST Tariff Code based on Stock Group

[Version 1.0]

Jason Lee [07/12/2018]

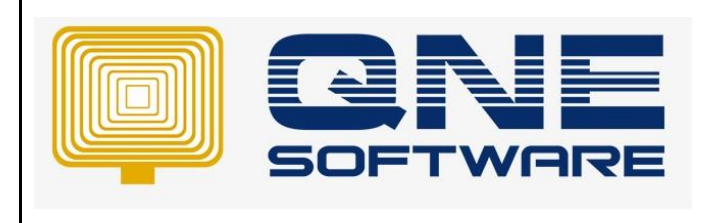

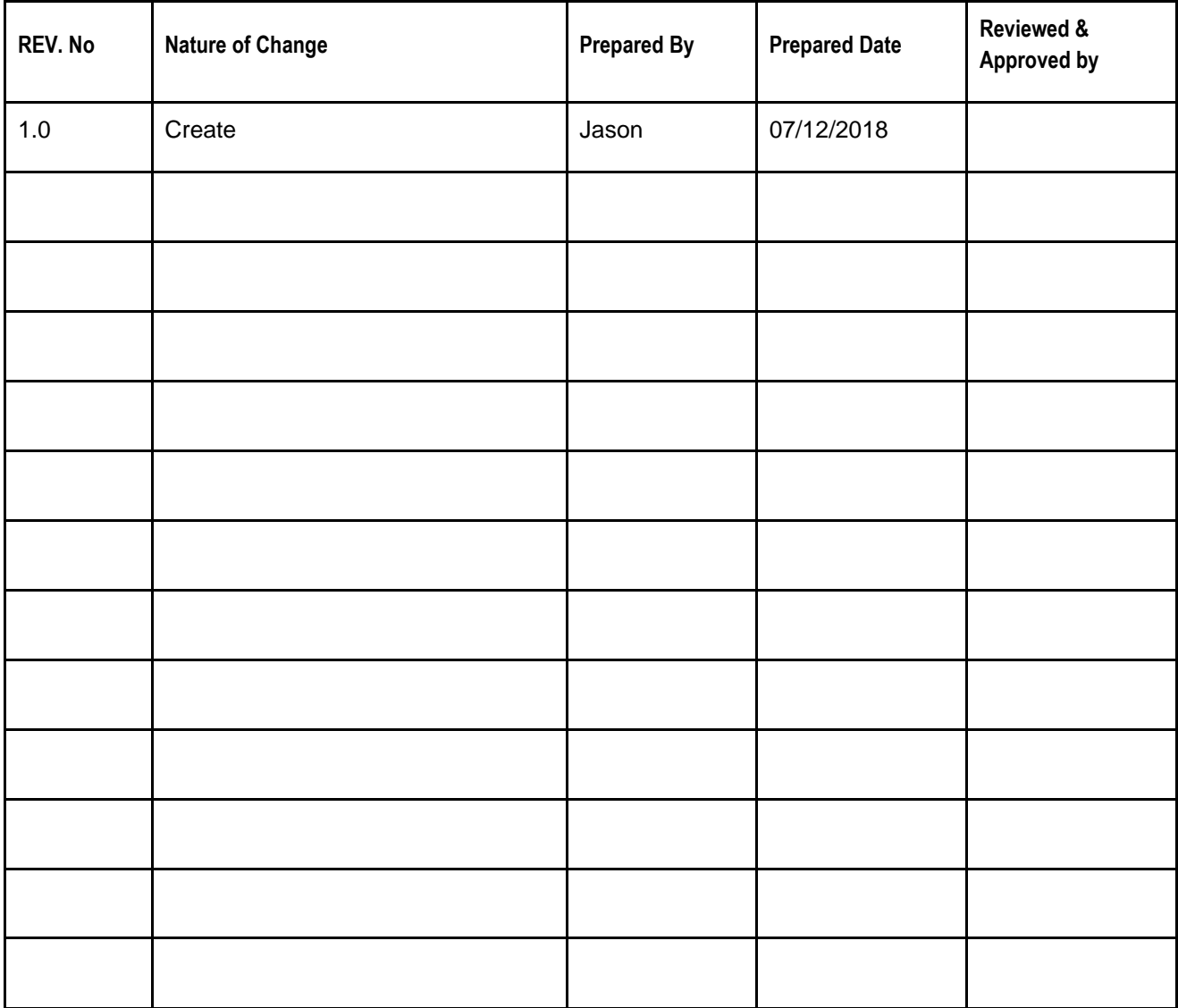

**Amendment Record**

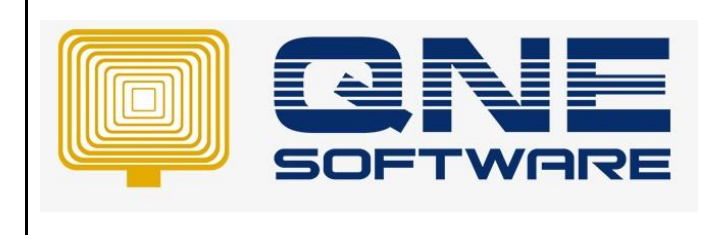

**Product : QNE Optimum Version: 1.00**

## SCENARIO

Update Multiple Stock Item's Tariff Code based on Stock Group

## SOLUTION

- 1. Go to File > Utilities > QNE Management Tools
- 2. QNE will prompt another application (QNE Management Tools)
- 3. Go to Tools > Intelligence SQL Queries
- 4. Tick checkbox named 'Overwrite Generated SQL'
- 5. Copy script from below
- update Stock set SSTTariffCode = '8504402000' /\*Replace content 8504402000 with your Tariff Code\*/ where GroupCode = 'SW' /\*Replace content SW with your Stock Group Code\*/
- 6. Paste into Queries column

OnE Management Tools [PC348:D:\Support\748\Demo\SAMPLE2.FDB] - [Intelligence SQL Queries]

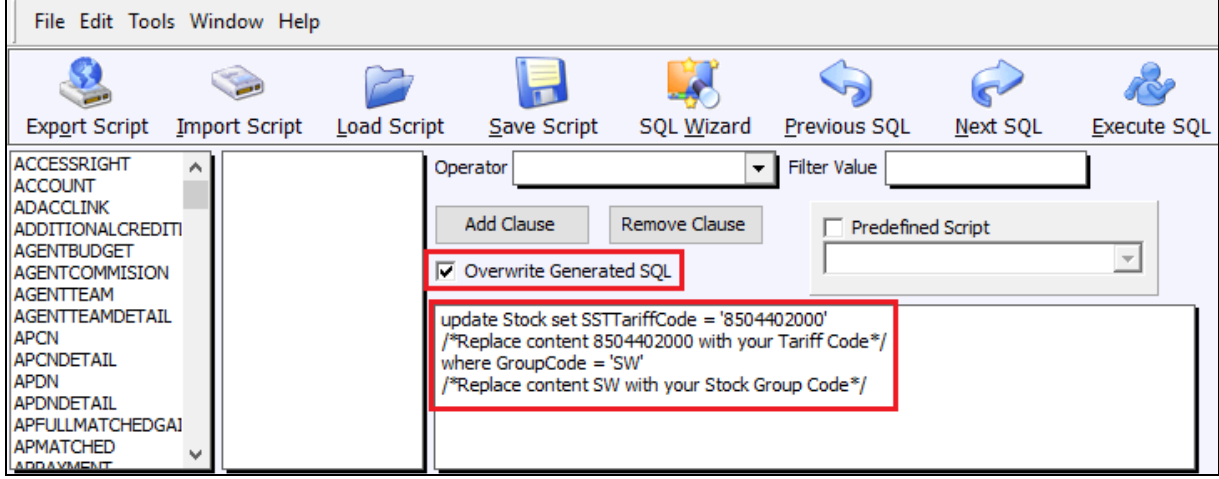

- 7. Click on Execute button to execute the query.
- 8. Click Exit button to close QNE Management Tools

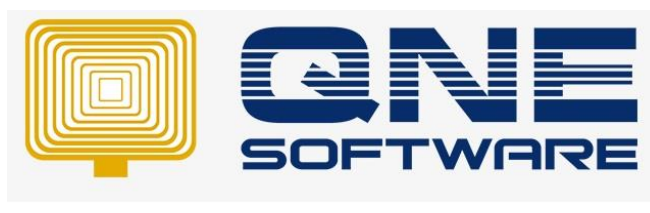

**Product : QNE Optimum Version: 1.00**

**Doc No : 1 Page No: 3 of 3**

9. You can go to Stock > Stock Items > search and open the Stock Items under defined Stock Group

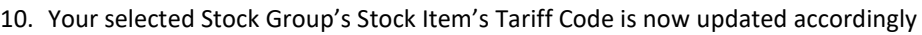

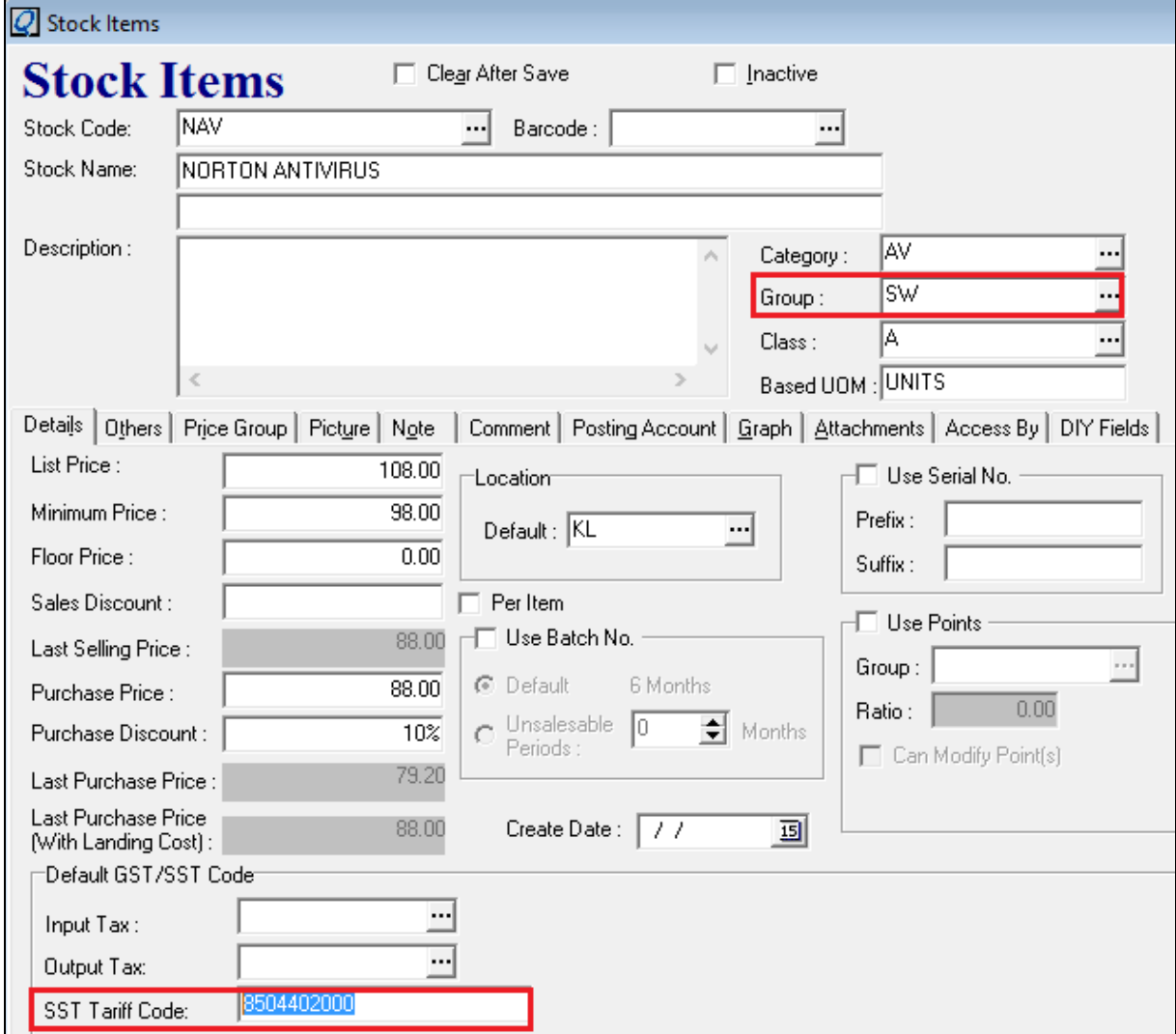